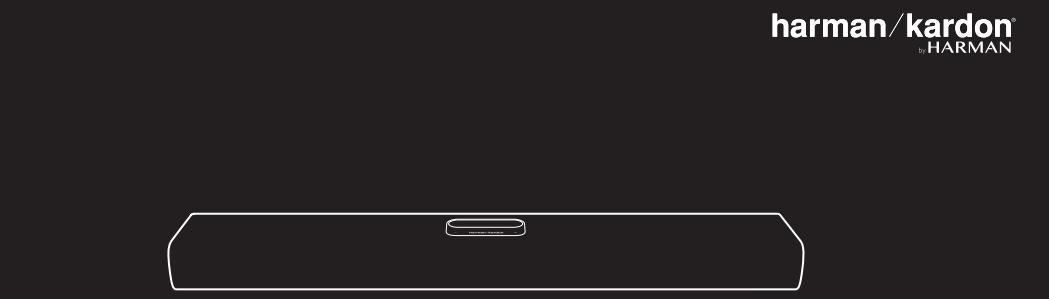

# CITATION MULTIBEAM 700

CH\_HK\_Citation\_Multibeam 700\_QSG\_Global\_SOP\_V11.indd 1 12/11/2019 5:56:03 PM

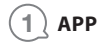

### **The Google Assistant setup**

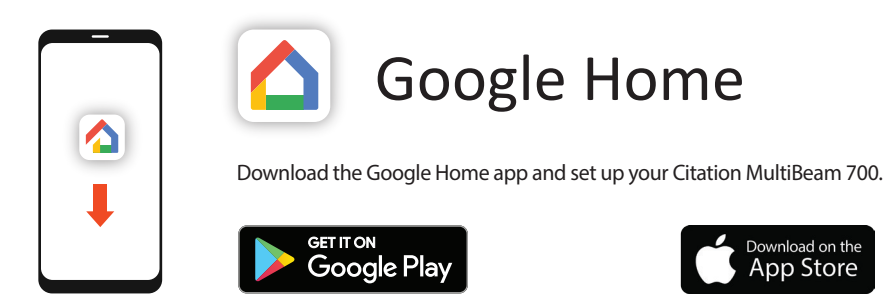

All product features will be set up.

### **AirPlay setup**

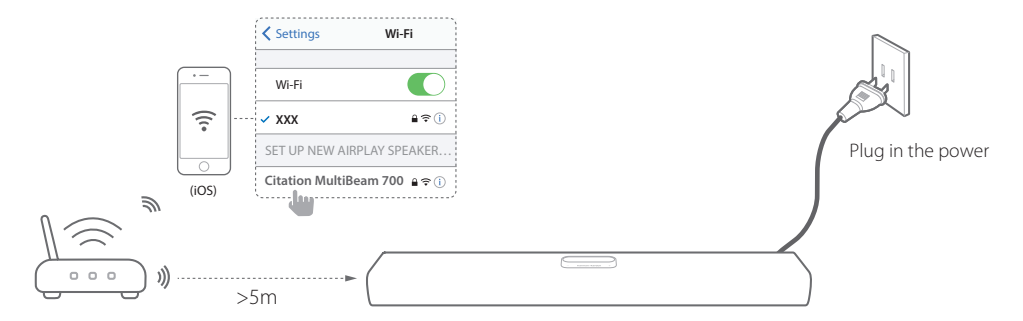

For AirPlay only users, skip the Google Home app; on your iOS device, go to **Settings** > **Wi-Fi** and select "Citation MultiBeam 700" under **SET UP NEW AIRPLAY SPEAKER ...** Follow the onscreen instructions to complete setup.

Google Voice Assistant and Chromecast will require additional set up with the Google Home app.

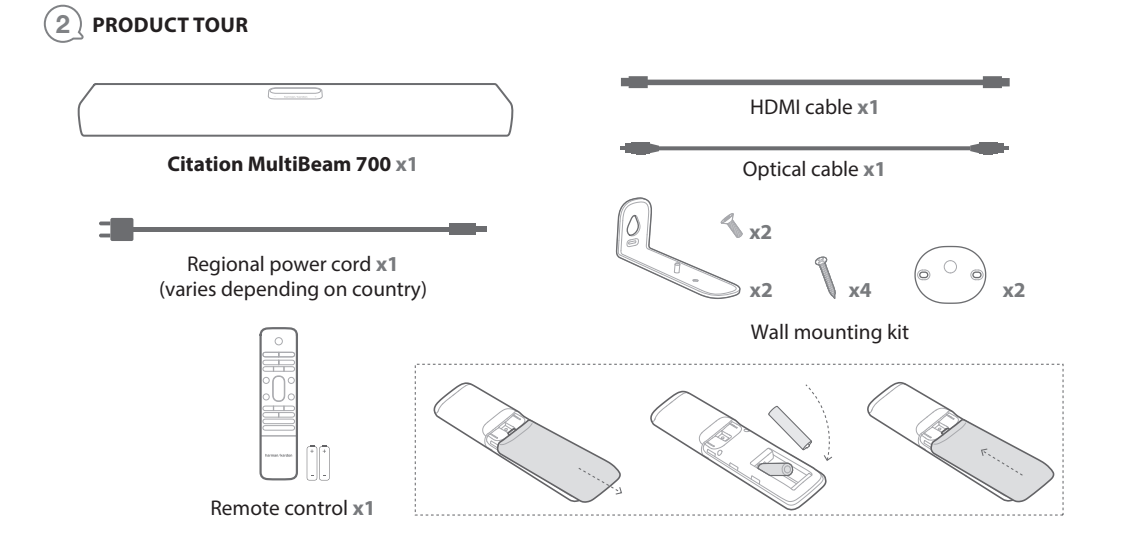

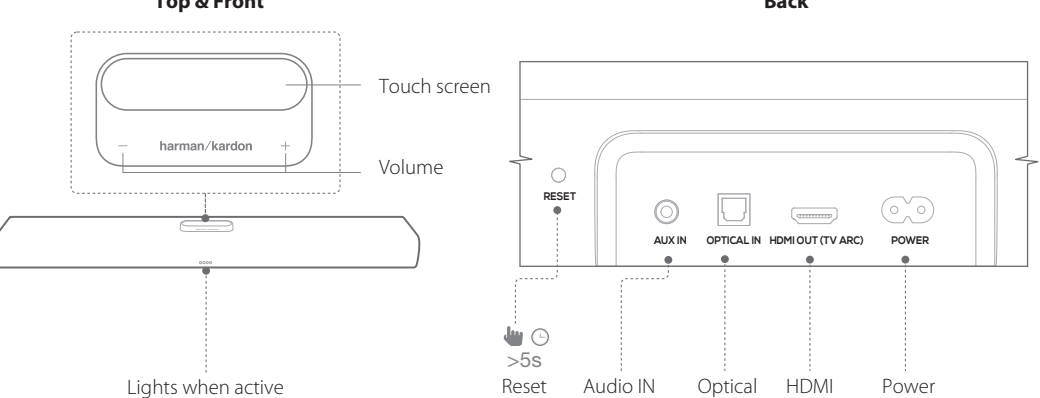

**Top & Front**

**Back**

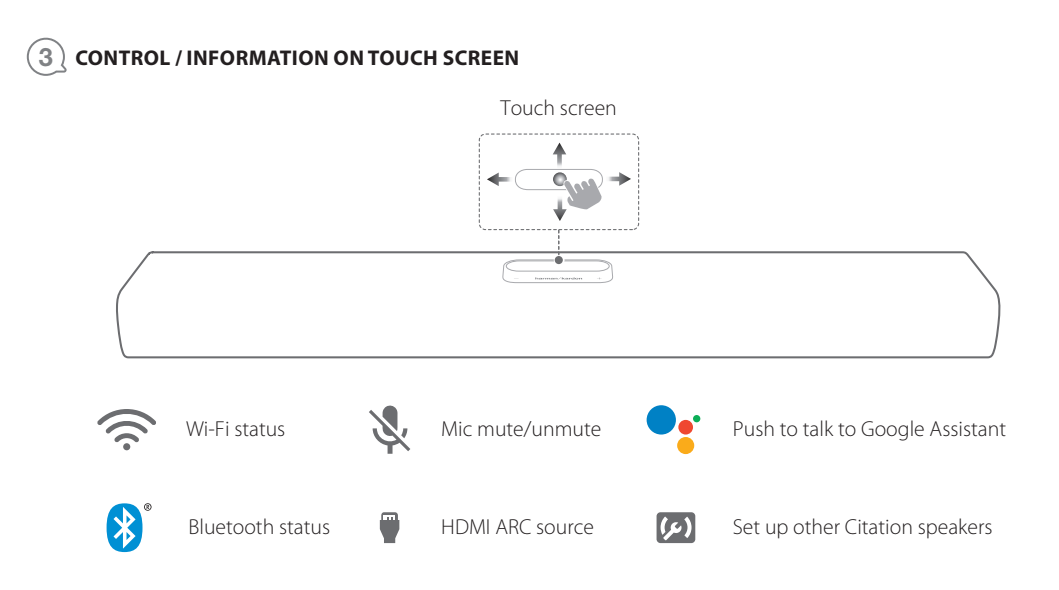

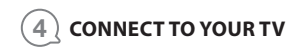

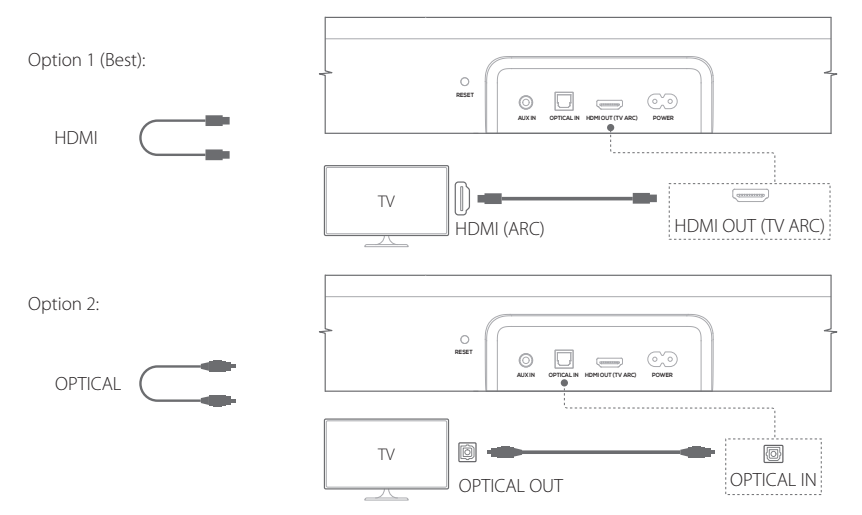

#### 5 **WALL MOUNT THE CITATION MULTIBEAM 700**

Use tape to stick the wall-mounted paper guide on the wall, push a pen tip through the center of each mounting hole to mark the wall-mounted bracket location and remove the paper.

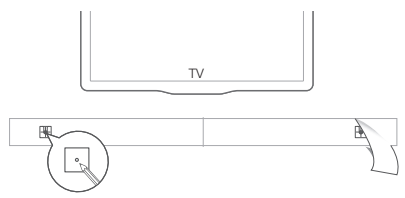

Screw the wall mount brackets on the pen mark; screw the threaded mounting post into the back of the Citation MultiBeam 700, then hook the Citation MultiBeam 700 on the wall.

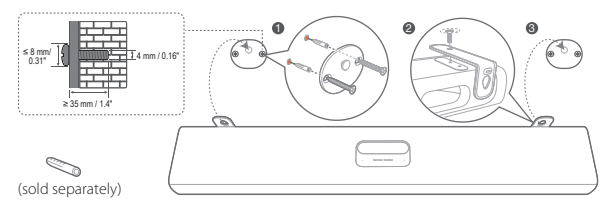

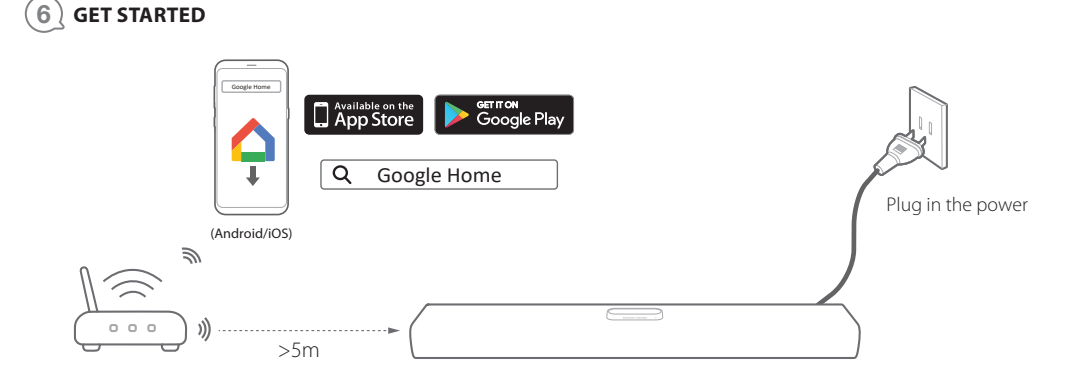

### **Add Citation MultiBeam 700 to your home Wi-Fi network:**

Download and run the Google Home app on a phone or tablet.

Follow the instructions on the touch screen and Google Home app to finish the setup.

\* Enable Bluetooth (iPhone / iPad).

### 7 **SET UP MULTIBEAM™ SURROUND SOUND**

Automatic MultiBeam Calibration (AMC) will optimize the soundbar sound settings for a better surround sound experience.

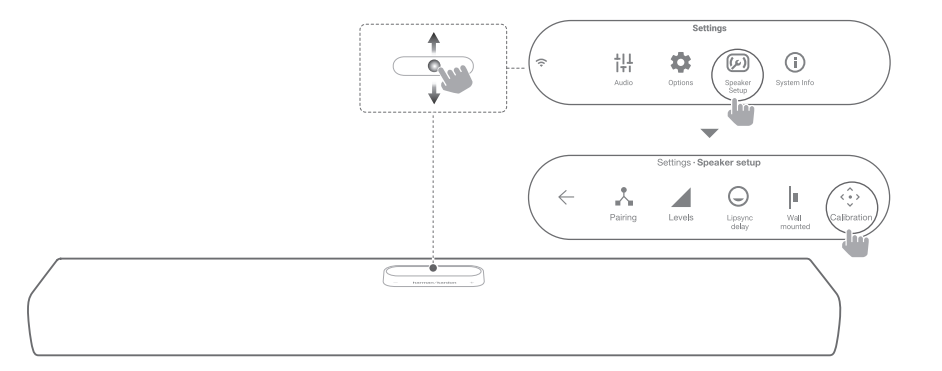

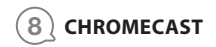

**Step 1:** Open Chromecast supported app.

**Step 2: Play Music.** 

**Step 3:** Tap the cast icon and select "Citation MultiBeam 700".

e.g.

Spotify

Pandora

TuneIn

Deezer

Google Play Music

\* Device can support multi-room control provided by Chromecast built-in, more details you can refer to Google Home app.

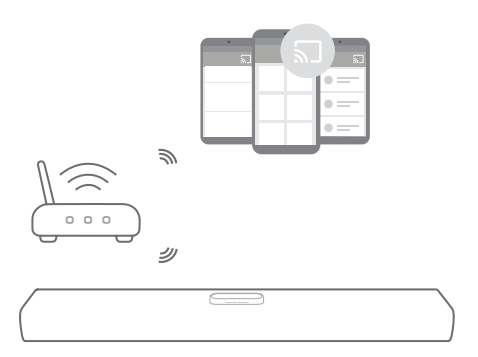

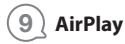

**Step 1:** On an iOS device, enter the Control Center.

**Step 2:** Tap @ to select "Citation MultiBeam 700" as speaker.

**Step 3:** Start audio streaming from an app.

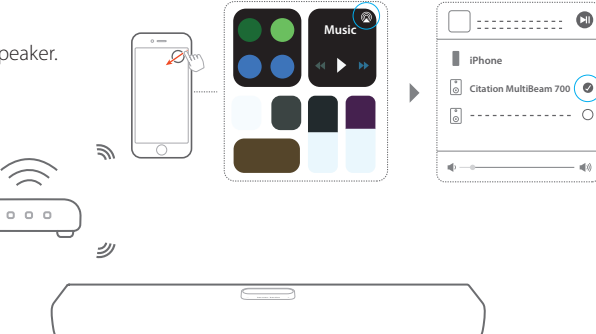

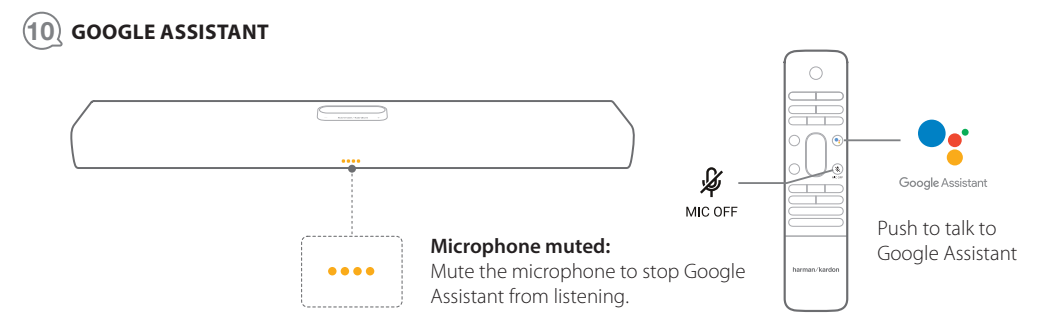

#### $\mathbf{11}$ **OWNER'S MANUAL**

## Download the full owner's manual from harmankardon.com

Téléchargez le mode d'emploi complet sur harmankardon.com Descárgate el Manual de usuario completo en: harmankardon.com Laden Sie die vollständige Bedienungsanleitung von harmankardon.com

Scarica il manuale dell'utente integrale da harmankardon.com Download de complete gebruikershandleiding van harmankardon.com

Last ned hele brukerhåndboken fra harmankardon.com Ladda ner hela bruksanvisningen från harmankardon.com Hent hele brugsanvisningen fra harmankardon.com 『Owner's Manual』(取扱説明書)(全文)をharmankardon.com か らダウンロードしてください harmankardon.com 에서 사용자 매뉴얼 전체를 다운로드하십시오 Unduh Buku Petunjuk Pemilik yang lengkap dari harmankardon.com/wireless

#### $(12)$ **SPECIFICATIONS**

- **•** Model Name: CITATION MULTIBEAM 700
- **•** Power supply: 100 240 V ~ 50 / 60Hz
- **•** Output power: 210 W RMS
- **•** Bluetooth version: 4.2
- **•** Bluetooth transmitter frequency range: 2402 2480 MHz
- **•** Bluetooth transmitter power: <10 dBm (EIRP)
- **•** Bluetooth transmitter modulation: GFSK,π/4 DQPSK, 8DPSK
- **•** Wireless network: 802.11a/b/g/n/ac (2.4GHz/5GHz)
- **•** 2.4G Wi-Fi transmitter frequency range: 2412 2472 MHz (2.4GHz ISM Band, USA 11 Channels, Europe and others 13 Channels)
- **•** 2.4G Wi-Fi transmitter power: <20 dBm (EIRP)
- **•** 2.4G Wi-Fi modulation: DBPSK, DQPSK, CCK, QPSK,BPSK,16QAM, 64QAM
- **•** 5G WISA transmitter power: < 14 dBm (EIRP)
- **•** 5G WISA modulation: OFDM, BPSK, QPSK, 16QAM
- **•** 5G WISA transmitter frequency range: 5.15 5.35 GHz, 5.470 - 5.725GHz, 5.725 - 5.825 GHz
- **•** 5G Wi-Fi transmitter power: < 23 dBm (EIRP)
- **•** 5G Wi-Fi modulation: QPSK, BPSK, 16QAM, 64QAM, 256QAM
- **•** 5G Wi-Fi transmitter frequency range: 5.15 5.35GHz, 5.470 - 5.725GHz, 5.725 - 5.825GHz

**Note:** CITATION MULTIBEAM 700 is in compliance with European Commission Regulation (EC) No 1275/2008 and (EU) No 801/2013.

### **Power consumption**

- **•** Off Mode: N/A
- **•** Standby: N/A
- **•** Network Standby\*: 2.0 Watts Time to networked standby: 18 minutes
	- Networked standby: in the condition of any wireless connection of the device is activated, if no provide any audio or video signal to the device, it will automatically into networked standby mode in 18 minutes. Any audio or video recover will bring device from standby to operation mode.

This device complies with Part 15 of the FCC rules and Industry Canada license-exempt RSS standard(s). Operation is subject to the following two conditions: (1) this device may not cause harmful interference, and (2) this device must accept any interference received, including interference that may cause undesired operation. CAN ICES-3 (B) / NMB-3 (B).

#### **IC Caution:**

### **User should also be advised that:**

(i) the device for operation in the band 5150 - 5250 MHz is only for indoor use to reduce the potential for harmful interference to cochannel mobile satellite systems;

(ii) the maximum antenna gain permitted for devices in the bands 5250 - 5350 MHz and 5470 - 5725 MHz shall comply with the e.i.r.p. limit: and

(iii) the maximum antenna gain permitted for devices in the band 5725 - 5825 MHz shall comply with the e.i.r.p. limits specified for point-topoint and non point-to-point operation as appropriate.

(iv) Users should also be advised that high-power radars are allocated as primary users (i.e. priority users) of the bands 5250 - 5350 MHz and 5650 - 5850 MHz and that these radars could cause interference and/ or damage to LE-LAN devices.

#### **Les utilisateurs devraient aussi être avisés que**

(i) les dispositifs fonctionnant dans la bande 5150-5250 MHz sont réservés uniquement pour une utilisation à l'intérieur afin de réduire les risques de brouillage préjudiciable aux systèmes de satellites mobiles utilisant les mêmes canaux;

(ii) le gain maximal d'antenne permis pour les dispositifs utilisant les bandes 5 250-5 350 MHz et 5 470-5 725 MHz doit se conformer à la limite de p.i.r.e.;

(iii) le gain maximal d'antenne permis (pour les dispositifs utilisant la bande 5 725-5 825 MHz) doit se conformer à la limite de p.i.r.e. spécifiée pour l'exploitation point à point et non point à point, selon le cas.De plus, les utilisateurs de radars de haute puissance sont désignés utilisateurs principaux (c.-à-d., qu'ils ont la priorité) pour les bandes 5 250-5 350 MHz et 5 650-5 850 MHz et que ces radars pourrai ent causer du brouillage et/ou des dommages aux dispositifs LAN-EL.

**Warning:** Changes or modifications to this unit not expressly approved by the party responsible for compliance could void the user's authority to operate the equipment.

**NOTE:** This equipment has been tested and found to comply with the limits for a Class B digital device, pursuant to Part 15 of the FCC Rules. These limits are designed to provide reasonable protection against harmful interference in a residential installation. This equipment generates, uses and can radiate radio frequency energy and, if not installed and used in accordance with the instructions, may cause harmful interference to radio communications.

However, there is no guarantee that interference will not occur in a particular installation. If this equipment does cause harmful interference to radio or television reception, which can be determined by turning the equipment off and on, the user is encouraged to try to correct the interference by one or more of the following measures:

- **•** Reorient or relocate the receiving antenna.
- **•** Increase the separation between the equipment and receiver.
- **•** Connect the equipment into an outlet on a circuit different from that to which the receiver is connected.

**•** Consult the dealer or an experienced radio/TV technician for help. High power radars are allocated as primary users of the 5.25 to 5.35 GHz and 5.65 to 5.85 GHz bands. These radar stations can cause interference with and/or damage this device. No configuration controls are provided for this wireless equipment allowing any change in the frequency of operations outside the FCC grant of authorization for US operation according to Part 15.407 of the FCC rules.

FCC/IC Radiation Exposure Statement: This equipment complies with FCC/IC RSS-102 radiation exposure limits set forth for an uncontrolled environment. This equipment should be installed and operated with minimum distance 20cm between the radiator and your body.

Cet équipement est conforme aux limites d'exposition aux radiations FCC/ IC CNR-102 établies pour un environnement non contrôlé. Cet équipement doit être installé et utilisé avec une distance minimale de 20 cm entre le radiateur et votre corps.

해당 무선설비는 운용중 전파혼신 가능성이 있으므로 인명 안전과 관련된 서비스는 할 수 없습니다.

**Use Restriction:** This device is restricted to indoor use when operating in the 5150 to 5350 MHz frequency range in following countries:

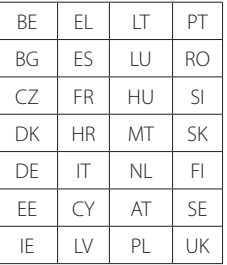

Belgium (BE), Greece (EL), Lithuania (LT), Portugal (PT), Bulgaria (BG), Spain (ES), Luxembourg (LU), Romania (RO), Czech Republic (CZ), France (FR), Hungary (HU), Slovenia (SI), Denmark (DK), Croatia (HR), Malta (MT), Slovakia (SK), Germany (DE), Italy (IT), Netherlands (NL), Finland (FI), Estonia (EE), Cyprus (CY), Austria (AT), Sweden (SE), Ireland (IE), Latvia (LV), Poland (PL) and United Kingdom  $(11K)$ 

This product contains open source software. For your convenience, the source code and relevant build instruction for software licensed under the GPL is available at http//www.harmankardon.com/ opensource. You may also obtain this information by contacting us at OpenSourceSupport@Harman.com

### **DA**

### $(1)$  APP

#### **Opsætning af Google Assistant**

Download Google Home-appen og opsæt din Citation MultiBeam 700. Alle produktets funktioner vil blive indstillet

#### **Opsætning af AirPlay**

Kun til AirPlay-brugere, spring Google Home-appen over, på din iOS-enhed, gå til **Settings (indstillinger)** > **Wi-Fi** og vælg »Citation MultiBeam 700« under **SET UP NEW AIRPLAY SPEAKER ... (OPSÆTNING AF NY AIRPLAY HØJTTALER** 

**...)** Følg instruktionerne på skærmen for at afslutte opsætningen.

Googles stemmeassistent og Chromecast kræver ekstra opsætning i Google Home appen.

## <sup>2</sup> **PRODUKTPRÆSENTATION**

CITATION MULTIBEAM 700 x1; Regional strømledning x1 (varierer afhængigt af land); Fjernbetjening x1; HDMI-kabel x1; Optisk kabel x 1; Vægmonteringskit

#### **Top og forside**

Berøringsskærm; Lydstyrke; lyser når den er aktiv

#### **Tilbage**

Nulstil; Audio IN; Optisk; HDMI; Strøm

### <sup>3</sup> **KONTROL / INFORMATION OM BERØRINGSSKÆRM**

Berøringsskærm: Wi-Fi-status; Bluetooth-status; Mikrofon til/fra; HDMI ARC-kilde; Tryk for at tale med Google Assistant; Opsætning af andre Citation højttalere

## <sup>4</sup> **OPRET FORBINDELSE TIL DIT TV**

Mulighed 1 (Bedst): Mulighed 2:

## <sup>5</sup> **VÆGMONTERING AF CITATION MULTIBEAM 700**

Brug tape til at fastgøre det vægmonterede papirstyr på væggen, tryk en blyantsspids gennem midten af hvert monteringshul for at markere det vægmonterede beslag og fjern papiret.

Skru vægbeslagene fast på blyantsmærket. Skru monteringspladen med gevind på bagsiden af Citation MultiBeam 700 og hægt derefter Citation MultiBeam 700 på væggen.

### <sup>6</sup> **KOM I GANG**

#### **Tilføj Citation MultiBeam 700 til dit hjemme Wi-Fi-netværk:**

Download og kør Google Home-appen på en telefon eller tablet. Følg instruktionerne på berøringsskærmen og Google Home-appen for at afslutte opsætningen

\* Aktiver Bluetooth (iPhone / iPad)

### <sup>7</sup> **OPSÆT MULTIBEAM™ SURROUND-LYD**

Automatic MultiBeam Calibration (AMC) vil optimere soundbarrens lydindstillinger for en bedre surroundsound-oplevelse.

## <sup>8</sup> **CHROMECAST**

**Trin 1:** Åbn en app der understøttes af Chromecast **Trin 2:** Spil musik **Trin 3:** Tryk på Cast-ikonet og vælg «Citation MultiBeam 700»  $f \triangle k$ s. Spotify Pandora TuneIn Deezer

Google Play Music

\* Enheden kan understøtte kontrol i flere rum leveret af indbygget Chromecast, for yderligere oplysninger kan du se Google Home-appen.

## <sup>9</sup> **AirPlay**

**Trin 1:** På en iOS-enhed, tilgå kontrolcenter. **Trin 2:** Tryk på @ for at vælge »Citation MultiBeam 700« som højttaler. **Trin 3:** Start lydstreaming fra en app.

## <sup>10</sup> **GOOGLE ASSISTANT**

**Mikrofon uden lyd:** Slå lyden til mikrofonen fra for at stoppe Google Assistant fra at lytte.

Tryk for at tale til Google Assistant

## <sup>12</sup> **SPECIFIKATIONER**

- **•** Modelnavn: CITATION MULTIBEAM 700
- **•** Strømforsyning: 100 240 V ~ 50 / 60Hz
- **•** Udgangseffekt: 210 W RMS
- **•** Bluetooth-version: 4.2
- **•** Frekvensområde for Bluetooth-transmitter: 2402 2480 MHz
- **•** Bluetooth-sendeeffekt: < 10 dBm (EIRP)
- **•** Bluetooth-sendemodulation: GFSK,π/4 DQPSK, 8DPSK
- **•** Trådløst netværk: 802.11a/b/g/n/ac (2.4GHz/5GHz)
- **•** Frekvensområde for 2.4G wi-fi-sender: 2,412 2,472MHz (2,4 GHz ISM-bånd, USA 11 kanaler, Europa og andre steder 13 kanaler)
- **•** 2.4G wi-fi-sendeeffekt: < 20 dBm (EIRP)
- **•** 2.4G wi-fi-modulation: DBPSK, DQPSK, CCK, QPSK,BPSK,16QAM, 64QAM
- **•** 5G WiSA-sendeeffekt: < 14 dBm (EIRP)
- **•** 5G WISA modulation: OFDM, BPSK, QPSK, 16QAM
- **•** 5G WISA-sender-frekvensområde: 5,15 5,35 GHz, 5,470 - 5,725GHz, 5,725 - 5,825 GHz
- **•** 5G wi-fi-sendeeffekt: < 23 dBm (EIRP)
- **•** 5G wi-fi-modulation: QPSK, BPSK, 16QAM, 64QAM, 256QAM
- **•** Frekvensområde for 5G wi-fi-sender: 5,15 5,35GHz, 5,470 5,725GHz, 5,725 - 5,825GHz

**Bemærk:** CITATION MULTIBEAM 700 er i overensstemmelse med Europa-Kommissionens forordning (EF) nr. 1275/2008 og (EU) nr. 801/2013.

#### **Strømforbrug**

- **•** Slukket-tilstand: Ikke relevant
- **•** Standby: Ikke relevant
- **•** Netværksstandby\*: 2,0 watt

Tid til standby i netværk: 18 minutter

\* Netværksstandby: Hvis nogle af enhedens trådløse forbindelser aktiveres, men der ikke leveres lyd- eller videosignal til enheden, vil den automatisk sættes på netværksstandby efter 18 minutter.Enhver genaktivering af lydeller videosignalet vil bringe enheden fra standby til driftstilstand.

### **DE**

### <sup>1</sup> **APP**

#### **Einrichtung von Google Assistant**

Lade die Google Home App herunter und richte den Citation MultiBeam 700 ein. Alle Funktionsmerkmale des Produkts werden eingerichtet.

#### **Einrichtung von AirPlay**

Überspringe als AirPlay-Benutzer die Google Home App. Öffne auf deinem iOS-Gerät die**" Settings (Einstellungen)"** > **WLAN** und wähle "Citation MultiBeam 700" unter " **SET UP NEW AIRPLAY SPEAKER (NEUEN AIRPLAY-LAUTSPRECHER EINRICHTEN...)"** Folge den Anweisungen auf dem Bildschirm

zum Fertigstellen der Einrichtung.

Der Google Sprachassistent und die integrierte Chromecast-Technologie müssen zusätzlich mit der Google Home App eingerichtet werden.

## <sup>2</sup> **PRODUKTTOUR**

CITATION MULTIBEAM 700 x 1; regionales Netzkabel x 1 (variiert je nach Land); Fernbedienung x 1; HDMI-Kabel x 1; Optisches Kabel x 1; Wandhalterung **Ober und Frontseite**

Touchscreen; Lautstärke; Leuchtet, wenn aktiv

#### **Rückseite**

Reset (Zurücksetzen); Audio IN; Optical; HDMI; Power (Stromanschluss)

### <sup>3</sup> **STEUERUNG / INFORMATIONEN AUF DEM TOUCHSCREEN**

Touchscreen: WLAN-Status; Bluetooth-Status; Mikrofon stumm/ Stummschaltung aufgehoben; HDMI ARC-Quelle; Push-to-talk zum Google Assistant; Einrichten anderer Citation-Lautsprecher

## <sup>4</sup> **ANSCHLIESSEN AN DAS FERNSEHGERÄT**

Option 1 (beste): Option 2:

### <sup>5</sup> **WANDMONTAGE DES CITATION MULTIBEAM 700**

Klebe die Montageskizze mit Klebeband an die Wand. Drücke mit einer Stiftspitze ein Loch durch die Mitte jedes Montagelochs, um die Position für die Wandhalterung zu markieren, und entferne das Papier.

Schraube die Wandhalterungen an der markierten Position fest. Befestige die Gewindemontagestange auf der Rückseite der Citation MultiBeam 700 und hake die Soundbar an die Wand.

## <sup>6</sup> **ERSTE SCHRITTE**

#### **Hinzufügen der Citation MultiBeam 700 zu deinem WLAN-Heimnetzwerk:**

Kostenlose Google Home-App auf das Smartphone oder Tablet herunterladen und starten.

Befolge die Anweisungen in der Google Home App, um die Einrichtung abzuschließen.

\* Bluetooth aktivieren (iPhone / iPad)

## <sup>7</sup> **EINRICHTEN DES MULTIBEAM™ SURROUND SOUND**

Die automatische MultiBeam-Kalibrierung (AMC) optimiert die Soundeinstellungen der Soundbar für ein besseres Surround-Sound-Erlebnis.

### <sup>8</sup> **CHROMECAST**

**Schritt 1:** Öffne die von Chromecast unterstützte App **Schritt 2:** Spiele Musik ab

**Schritt 3:** Tippe auf das Cast-Symbol und wähle "Citation MultiBeam 700"

z. B.

Spotify

Pandora

TuneIn

Deezer

Google Play Music

\* Gerät kann die Mehrraum-Steuerung von Chromecast built-in unterstützen. Weitere Details dazu finde in der Google Home App.

## <sup>9</sup> **AirPlay**

**Schritt 1:** Öffne auf einem iOS-Gerät das Kontrollzentrum.

**Schritt 2:** Tippe auf  $\mathcal{D}$ , um die "Citation MultiBeam 700" als Lautsprecher auszuwählen. **Schritt 3:** Starte das Audio-Streaming aus einer App heraus.

## <sup>10</sup> **GOOGLE ASSISTANT**

**Mikrofon stummgeschaltet:** Schalte das Mikrofon stumm, um das Mithören

des Google Assistant zu unterbinden.

Push-to-talk zum Google Assistant

## <sup>12</sup> **TECHNISCHE DATEN**

- **•** Modellbezeichnung: CITATION MULTIBEAM 700
- **•** Energieversorgung: 100 240 V 50/60 Hz
- **•** Ausgangsleistung: 210 W RMS
- **•** Bluetooth-Version: 4.2
- **•** Frequenzbereich für die Bluetooth-Übertragung: 2402–2480 MHz
- **•** Bluetooth-Übertragungsleistung: <10dBm (EIRP)
- **•** Bluetooth-Übertragungsmodulation: GFSK, π/4 DQPSK, 8DPSK
- **•** WLAN-Netzwerk: IEEE 802.11a/b/g/n/ac (2,4 GHz/5 GHz)
- **•** 2,4G WLAN-Übertragungsfrequenzbereich: 2412 2472 MHz (2.4 GHz ISM-Band, USA 11 Kanäle, Europa und andere Länder 13 Kanäle)
- **•** 2,4G WLAN-Übertragungsleistung: <20dBm (EIRP)
- **•** 2,4G-WLAN-Modulation: DBPSK, DQPSK, CCK, QPSK,BPSK,16QAM, 64QAM
- **•** 5G WISA-Übertragungsleistung: <14dBm (EIRP)
- **•** 5G WISA-Modulation: OFDM, BPSK, QPSK, 16QAM
- **•** Frequenzbereich für 5G WISA-Übertragung: 5,15–5,35GHz, 5,470–5,725GHz, 5,725–5,825GHz
- **•** 5G WLAN-Übertragungsleistung: < 23 dBm (EIRP)
- **•** 5G WLAN-Modulation: QPSK, BPSK, 16QAM, 64QAM, 256QAM
- **•** 5G WLAN-Übertragungsfrequenzbereich: 5,15 5,35GHz, 5,470 5,725GHz, 5,725 - 5,825GHz

#### **Hinweis:** CITATION MULTIBEAM 700 entspricht der Verordnung (EG) Nr. 1275/2008 und (EU) Nr. 801/2013 der Europäischen Kommission.

#### **Stromverbrauch**

- **•** Aus-Modus K. A.
- **•** Standby: K. A.
- **•** Vernetzter Standby\*: 2,0 Watt

Zeit bis zum vernetzten Standby: 18 Minuten

\* Vernetzter Standby-Modus: Wenn eine drahtlose Verbindung des Geräts aktiviert ist und wenn kein Audio- oder Videosignal an das Gerät gesendet wird, wechselt es innerhalb von 18 Minuten automatisch in den vernetzten Standby-Modus.Bei Aktivierung einer Audio- oder Videowiedergabe wechselt das Gerät aus dem Standby-Modus in den Betriebsmodus.

## **ES**

## <sup>1</sup> **APLICACIÓN**

#### **Configuración del Asistente de Google**

Descarga la aplicación Google Home y configura tu Citation MultiBeam 700. Todas las características del product serán actualizadas.

#### **Configuración de AirPlay**

En el caso de los usuarios de AirPlay solamente, omite la aplicación Google Home. En el dispositivo iOS, ve a **Settings (Ajustes)** > **Wi-Fi** y selecciona "Citation MultiBeam 700" en **SET UP NEW AIRPLAY SPEAKER ...** 

**(CONFIGURAR NUEVO ALTAVOZ AIRPLAY ...)** Sigue las instrucciones en la pantalla para completar la configuración.

Google Voice Assistant (El asistente de voz de Google) y Chromecast requerirán de ajustes adicionales desde la application Google Home.

## <sup>2</sup> **RECORRIDO POR EL PRODUCTO**

1 CITATION MULTIBEAM 700; 1 cable de alimentación adecuado a la región (depende del país); 1 control remoto; 1 cable HDMI; 1 cable óptico; 1 kit de montaje mural

#### **Parte superior y delantera**

Pantalla táctil; Volume (Volumen); se ilumina mientras está activo **Parte posterior**

Reset (Restablecer); Audio IN; Optical; HDMI; Power (Alimentación)

## <sup>3</sup> **CONTROL/INFORMACIÓN EN LA PANTALLA TÁCTIL**

Pantalla táctil: estado de Wi-Fi, estado de Bluetooth, silenciar/reactivar el micrófono, fuente HDMI ARC, botón para hablar con el Asistente de Google, configurar otros altavoces Citation

## <sup>4</sup> **CONECTAR CON EL TELEVISOR**

Opción 1 (la mejor): Opción 2:

### <sup>5</sup> **MONTAJE MURAL DE CITATION MULTIBEAM 700**

Utiliza cinta adhesiva para pegar la guía de papel para montaje mural en la pared. Con la punta de un bolígrafo marca el centro de cada orificio de montaje para marcar la pared en la ubicación de montaje y quita el papel.

Atornilla los soportes para montaje mural sobre la marca del bolígrafo. Atornilla el poste de montaje con rosca en la parte posterior de la Citation MultiBeam 700 y, a continuación, cuelga la Citation MultiBeam 700 en la pared.

#### <sup>6</sup> **PRIMEROS PASOS Añade Citation MultiBeam 700 a tu red Wi-Fi doméstica:**

Descarga y ejecuta la aplicación Google Home en un teléfono o una tableta. Sigue las instrucciones de la pantalla táctil y la aplicación Google Home para finalizar la configuración.

\* Activar Bluetooth (iPhone/iPad)

## <sup>7</sup> **CONFIGURA EL SONIDO ENVOLVENTE MULTIBEAM™**

La calibración automática multihaz (AMC) optimizará los ajustes de la barra de sonido para que disfrutes de un sonido mejor.

## <sup>8</sup> **CHROMECAST**

**Paso 1:** abre una aplicación compatible con Chromecast

**Paso 2:** reproduce música

Paso 3: toca el icono de difusión y selecciona "Citation MultiBeam 700" por ejemplo Spotify

Pandora

TuneIn

#### Deezer

Google Play Music

\* El dispositivo es compatible con el control multisala que te ofrece Chromecast integrado; puedes consultar los detalles en la aplicación Google Home.

## <sup>9</sup> **AirPlay**

**Paso 1:** en un dispositivo iOS, accede al Centro de control. **Paso 2:** toca @ para seleccionar "Citation MultiBeam 700" como altavoz. **Paso 3:** inicia la transmisión de sonido desde una aplicación.

## <sup>10</sup> **GOOGLE ASSISTANT**

**Micrófono silenciado:** silencia el micrófono para que el Asistente de Google deje de escuchar.

Toca para hablar con el Asistente de Google

## <sup>12</sup> **ESPECIFICACIONES**

- **•** Nombre del modelo: CITATION MULTIBEAM 700
- **•** Alimentación: 100 240 V ~ 50/60 Hz
- **•** Potencia de salida: 210 W RMS
- **•** Versión Bluetooth: 4.2
- **•** Intervalo de frecuencias del transmisor Bluetooth: 2.402 2.480 MHz
- **•** Potencia del transmisor Bluetooth: <10 dBm (EIRP)
- **•** Modulación del transmisor Bluetooth: GFSK, π/4 DQPSK, 8DPSK
- **•** Red inalámbrica: 802,11a/b/g/n/ac (2,4 GHz/5 GHz)
- **•** Intervalo de frecuencias del transmisor Wi-Fi 2,4G: 2412 2.472 MHz (Banda ISM 2,4 GHz, EE.UU.: 11 canales, Europa y otras regiones: 13 canales)
- **•** Potencia del transmisor Wi-Fi 2,4 G: <20 dBm (EIRP)
- **•** Modulación de Wi-Fi 2,4G: DBPSK, DQPSK, CCK, QPSK, BPSK,16QAM, 64QAM
- **•** Potencia del transmisor WISA 5G: <14 dBm (EIRP)
- **•** Modulación WISA 5G: OFDM, BPSK, QPSK, 16QAM
- **•** Intervalo de frecuencias del transmisor WISA 5G: 5,15 5,35 GHz, 5,470 - 5,725 GHz, 5,725 - 5,825 GHz
- **•** Potencia del transmisor Wi-Fi 5G: < 23 dBm (EIRP)
- **•** Modulación de Wi-Fi 5G: QPSK, BPSK, 16QAM, 64QAM, 256QAM
- **•** Intervalo de frecuencias del transmisor Wi-Fi 5G: 5,15 - 5,35GHz, 5,470 - 5,725GHz, 5.725 - 5,825GHz

**Nota:** CITATION MULTIBEAM 700 cumple las normas de la Comisión Europea (CE) N.º 1275/2008 y (UE) N.º 801/2013.

#### **Consumo de energía**

- **•** Modo Off (Apagado): N/D
- **•** Standby (En espera): N/D
- **•** Espera en red\*: 2,0 W

Tiempo para ponerse en espera en red: 18 minutos

\* En espera en red: si la conexión inalámbrica del dispositivo está activada y no se introduce ninguna señal de vídeo o audio en él, el dispositivo se pone en modo en espera en red al cabo de 18 minutos.Si se recupera cualquier señal de audio o vídeo, el dispositivo sale del estado de espera y se pone en modo de funcionamiento.

## **FR**

### <sup>1</sup> **APPLICATION**

#### **La configuration de l'Assistant Google**

Téléchargez l'application Google Home et configurez votre Citation MultiBeam 700. Toutes les fonctionnalités du produit seront configures.

#### **Configuration d'AirPlay**

Pour les utilisateurs AirPlay uniquement, ignorez l'application Google Home. Sur votre appareil iOS, accédez à **Settings (Paramètres)** > **Wi-Fi** et sélectionnez « Citation MultiBeam 700 » sous **SET UP NEW AIRPLAY SPEAKER ...** 

**(CONFIGURER UNE NOUVELLE ENCEINTE AIRPLAY ...)** suivez les instructions à l'écran pour terminer la configuration.

L'Assistant Google et Chromecast nécessitent une configuration supplémentaire avec l'application Google Home.

### <sup>2</sup> **PRÉSENTATION DU PRODUIT**

1 CITATION MULTIBEAM 700 ; 1 cordon secteur selon la région (dépend du pays) ; 1 télécommande ; 1 câble HDMI ; 1 câble optique; kit de montage mural **Avant et dessus**

Écran tactile; Volume; S'allume lorsqu'elle est active

#### **Dos**

Réinitialisation ; Entrée audio ; Optique ; HDMI; Alimentation

### <sup>3</sup> **COMMANDES / INFORMATIONS SUR L'ÉCRAN TACTILE**

Écran tactile : État du Wi-Fi ; État du Bluetooth ; Désactivation / activation du microphone ; source HDMI ARC ; Appuyer pour parler à l'Assistant Google ; configuration d'autres enceintes Citation

## <sup>4</sup> **CONNEXION À VOTRE TÉLÉVISEUR**

Option 1 (meilleure) : Option 2 :

### <sup>5</sup> **MONTAGE MURAL DE LA CITATION MULTIBEAM 700**

Utilisez de la bande adhésive pour coller le guide papier de montage mural sur la paroi, enfoncez un crayon au centre de chaque trou de montage afin de marquer l'emplacement du support mural puis retirez le papier.

Vissez les fixations murales sur le repère au crayon ; vissez le goujon de fixation fileté à l'arrière de la Citation MultiBeam 700 puis accrochez la Citation MultiBeam 700 au mur.

## <sup>6</sup> **MISE EN ROUTE**

#### **Ajout d'une Citation MultiBeam 700 au réseau Wi-Fi de votre domicile :**

téléchargez et exécutez l'application Google Home sur votre téléphone ou tablette.

Suivez les instructions sur l'écran tactile et l'application Google Home pour terminer la configuration.

\* Activez le Bluetooth (iPhone / iPad)

## <sup>7</sup> **CONFIGURATION DU SON SURROUND MULTIBEAM™**

L'étalonnage automatique MultiBeam (AMC) optimise les réglages audio de la barre de son pour une meilleure expérience de son d'ambiance surround.

## <sup>8</sup> **CHROMECAST**

**Étape 1 :** Ouvrez une application compatible Chromecast.

**Étape 2 :** Lisez de la musique.

**Étape 3 :** Appuyez sur l'icône de diffusion et sélectionnez « Citation MultiBeam 700 ».

Par ex.

Spotify

Pandora

#### TuneIn

#### Deezer

#### Google Play Music

\* L'appareil peut supporter la commande multipièce fournie par Chromecast intégré, vous pouvez vous référer à l'application Google Home pour plus d'informations.

## <sup>9</sup> **AirPlay**

**Étape 1 :** Sur un appareil iOS, entrez dans le Centre de commande.

**Étape 2 :** Appuyez sur **Q** pour sélectionner « Citation MultiBeam 700 » comme enceinte.

**Étape 3 :** Démarrez la diffusion audio depuis une application.

## <sup>10</sup> **GOOGLE ASSISTANT**

**Microphone désactivé :** désactivez le microphone pour empêcher l'Assistant Google d'écouter.

Appuyez pour parler à l'Assistant Google

## <sup>12</sup> **CARACTÉRISTIQUES TECHNIQUES**

- **•** Nom de modèle : CITATION MULTIBEAM 700
- **•** Alimentation électrique : 100 240 V~ 50/60 Hz
- **•** Puissance de sortie : 210 W RMS
- **•** Version Bluetooth : 4.2
- **•** Bande de fréquences de l'émetteur Bluetooth : 2402 2480 MHz
- **•** Puissance de l'émetteur Bluetooth : < 10 dBm (PAR)
- **•** Modulation de l'émetteur Bluetooth : GFSK, π/4 DQPSK, 8DPSK
- **•** Réseau sans fil : 802.11 a/b/g/n/ac (2,4 GHz / 5 GHz)
- **•** Plage de fréquences de l'émetteur Wi-Fi 2.4G : 2412 2472 MHz (bande ISM 2,4 GHz, USA 11 canaux, Europe et autres 13 canaux)
- **•** Puissance de l'émetteur Wi-Fi 2.4G : < 20 dBm (PAR)
- **•** Modulation Wi-Fi 2.4G : DBPSK, DQPSK, CCK, QPSK,BPSK,16QAM, 64QAM
- **•** Puissance de l'émetteur 5G WISA : < 14 dBm (PAR)
- **•** Modulation 5G WISA : OFDM, BPSK, QPSK, 16QAM
- **•** Plage de fréquences de l'émetteur 5G WISA : 5,15 5,35 GHz, 5,470 - 5,725 GHz, 5,725 - 5,825 GHz
- **•** Puissance de l'émetteur Wi-Fi 5G : < 23 dBm (EIRP)
- **•** Modulation Wi-Fi 5G : QPSK, BPSK, 16QAM, 64QAM, 256QAM
- **•** Plage de fréquences de l'émetteur Wi-Fi 5G : 5,15 5,35GHz, 5,470 5,725GHz, 5,725 - 5,825GHz

**Remarque:** la CITATION MULTIBEAM 700 est conforme aux règlements de la Commission européenne (CE) n° 1275/2008 et (UE) n° 801/2013.

#### **Consommation électrique**

- **•** Mode arrêt : S. O.
- **•** En veille : S. O.
- **•** Veille en réseau\* : 2,0 watts

Délai de veille en réseau : 18 minutes

\* Veille en réseau : dans l'état où une connexion sans fil de l'appareil est activée, si aucun signal audio ou vidéo n'est appliqué à l'appareil, celui-ci se met automatiquement en veille en réseau dans les 18 minutes.Une restauration d'un signal audio ou vidéo fait passer l'appareil de la veille au mode opérationnel.

## **IT** <sup>1</sup> **APP**

#### **Configurazione con l'Assistente Google**

Scarica l'applicazione Google Home e configura la tua Citation MultiBeam 700. Saranno configurate tutte le funzioni del prodotto.

#### **Configurazione con AirPlay**

Per i soli utenti AirPlay, saltare l'app Google Home; sul dispositivo iOS, andare in **Settings (Impostazioni)** > **Wi-Fi** e selezionare "Citation MultiBeam 700" in **SET UP NEW AIRPLAY SPEAKER ... (IMPOSTA UN NUOVO SPEAKER AIRPLAY...)**

segui le istruzioni che compariranno per completare la configurazione.

L'Assistente Vocale Google e Chromecast richiederanno una configurazione aggiuntiva tramite l'app Google Home

## <sup>2</sup> **TOUR DEL PRODOTTO**

CITATION MULTIBEAM 700 x1; Cavo di alimentazione regionale x1 (varia a seconda del paese); Telecomando x1; Cavo HDMI x1; Cavo ottico x 1; Kit di montaggio a parete

#### **Parte superiore e frontale**

Touch screen; Volume; Si accende quando è attivo

#### **Dietro**

Reset; Ingresso audio; Ottico; HDMI; Alimentazione

## <sup>3</sup> **CONTROLLO / INFORMAZIONI SUL TOUCH SCREEN**

Touch screen: Stato Wi-Fi; stato Bluetooth; silenziamento/riattivazione microfono; Sorgente HDMI ARC; premere per parlare con l'Assistente Google; configurazione di altri altoparlanti Citation

## <sup>4</sup> **COLLEGAMENTO AL TV**

Opzione 1 (migliore): Opzione 2:

### <sup>5</sup> **MONTAGGIO A PARETE DEL CITATION MULTIBEAM 700**

Utilizzare del nastro adesivo per attaccare la dima di carta sulla parete, spingere la punta di una penna attraverso il centro di ciascun foro per il montaggio per contrassegnare la posizione della staffa a parete e rimuovere la dima. Avvitare le staffe per il montaggio a parete in corrispondenza del segno della penna; avvitare il perno di montaggio filettato nella parte posteriore di Citation MultiBeam 700; quindi agganciare Citation MultiBeam 700 alla parete.

## <sup>6</sup> **GUIDA INTRODUTTIVA**

#### **Aggiungi Citation MultiBeam 700 alla tua rete Wi-Fi domestica:**

Scarica e apri l'applicazione Google Home sullo smartphone o tablet. Segui le istruzioni sul touch screen e dell'app Google Home per completare la configurazione

\* Attiva il Bluetooth (iPhone / iPad)

## <sup>7</sup> **IMPOSTAZIONE DEL SUONO SURROUND MULTIBEAM™**

La Calibrazione Automatica MultiBeam™ (AMC) ottimizzerà le impostazioni audio della soundbar per una migliore esperienza di suono surround.

## <sup>8</sup> **CHROMECAST**

**Passo 1:** Apri un applicazione supportata da Chromecast **Passo 2:** Riproduci un brano musicale

**Passo 3:** Tocca l'icona cast e seleziona "Citation MultiBeam 700"

es.

Spotify

Pandora

TuneIn

#### Deezer

Google Play Music

\* Il dispositivo può supportare il controllo multi-room fornito da Chromecast integrato, per maggiori dettagli fare riferimento all'app Google Home.

## <sup>9</sup> **AirPlay**

**Passo 1:** Su un dispositivo iOS, entra in Centro di Controllo **Passo 2:** Tocca **Q** per selezionare "Citation MultiBeam 700" come speaker. **Passo 3:** Inizia lo streaming audio da un'app.

## <sup>10</sup> **GOOGLE ASSISTANT**

**Microfono silenziato:** Disattiva il microfono per impedire all'Assistente Google di ascoltare.

Premi per parlare con l'Assistente Google

## <sup>12</sup> **SPECIFICHE**

- **•** Modello: CITATION MULTIBEAM 700
- **•** Alimentazione: 100 240 V ~ 50 / 60Hz
- **•** Potenza in uscita: 210 W RMS
- **•** Versione Bluetooth: 4.2
- **•** Intervallo di frequenza del trasmettitore Bluetooth: 2402 2480 MHz
- **•** Potenza del trasmettitore Bluetooth: <10 dBm (EIRP)
- **•** Modulazione del trasmettitore Bluetooth: GFSK,π/4 DQPSK, 8DPSK
- **•** Rete wireless: 802.11a/b/g/n/ac (2.4GHz/5GHz)
- **•** Intervallo di frequenza del trasmettitore Wi-Fi 2.4G: 2412 2472 MHz (2,4GHz banda ISM, USA 11 canali, Europa e altri 13 canali)
- **•** Potenza del trasmettitore Wi-Fi 2.4G: <20 dBm (EIRP)
- **•** Modulazione Wi-Fi 2.4G: DBPSK, DQPSK, CCK, QPSK,BPSK,16QAM, 64QAM
- **•** Potenza del trasmettitore 5G WISA: < 14 dBm (EIRP)
- **•** Modulazione 5G WISA: OFDM, BPSK, QPSK, 16QAM
- **•** Gamma di frequenza del trasmettitore 5G WISA: 5.15 5.35 GHz, 5.470 - 5.725GHz, 5.725 - 5.825 GHz
- **•** Potenza del trasmettitore Wi-Fi 5G: < 23 dBm (EIRP)
- **•** 5G Wi-Fi modulation: QPSK, BPSK, 16QAM, 64QAM, 256QAM
- **•** Intervallo di frequenza del trasmettitore Wi-Fi 5G: 5.15 5.35GHz, 5.470 5.725GHz, 5.725 - 5.825GHz

#### **Nota:** CITATION MULTIBEAM 700 è conforme ai regolamenti (CE) n. 1275/2008 e (UE) n. 801/2013 della Commissione Europea.

#### **Consumo di corrente**

- **•** Modalità Off (Spento): N/D
- **•** Standby: N/D
- **•** Standby di rete\*: 2.0 Watt Tempo di standby di rete: 18 minuti
	- \* Standby di rete: nella condizione in cui una qualsiasi connessione wireless del dispositivo è attivata, se non viene inviato alcun segnale audio o video al dispositivo, esso entrerà automaticamente in modalità di standby di rete dopo 18 minuti. Qualsiasi ripresa della riproduzione audio o video porterà il dispositivo dalla modalità standby alla modalità di funzionamento.

## **NL**

#### <sup>1</sup> **APP De Google Assistant installeren**

### Download de Google Home-app en installeer de Citation MultiBeam 700.

Alle productfuncties worden ingesteld.

#### **AirPlay ionstalleren**

Alleen voor AirPlay gebruikers: ga naar de Google Home app; op een iOS apparaat, ga naar **Settings (Instellingen)** > **Wi-Fi** en selecteer "Citation MultiBeam 700" onder **SET UP NEW AIRPLAY SPEAKER ... (INSTALLEER** 

**NIEUWE LUIDSPREKER ...)** volg de instructies op het scherm om de installatie te voltooien.

De Google Voice Assistant en Chromecast vereisen extra configuratie met de Google Home-app.

## <sup>2</sup> **PRODUCTBESCHRIJVING**

CITATION MULTIBEAM 700 x1; Netsnoer x1 (varieert afhankelijk van het land); Afstandsbediening x1; HDMI-kabel x1; Optische kabel x 1; Wandmontagekit **Boven- & Voorkant**

Aanraakscherm; Volume; Licht op tijdens gebruik

#### **Achterkant**

Reset; Audio IN; Optical; HDMI; Voeding

## <sup>3</sup> **BEDIENING / INFORMATIE OP AANRAAKSCHERM**

Aanraakscherm: Wi-Fi-status; Bluetooth-status; Mic dempen/dempen opheffen; HDMI ARC-bron; Push-to-talk met Google Assistant; Installeer andere Citationluidsprekers

## <sup>4</sup> **VERBINDING MET DE TV**

Optien 1 (Beste): Optie 2:

### <sup>5</sup> **WANDMONTAGE VAN DE CITATION MULTIBEAM 700**

Gebruik tape om de papiergeleider aan de muur te plakken, duw een penpunt door het midden van elk montagegat om de locatie van de aan de wand gemonteerde beugel te markeren en verwijder het papier. Schroef de wandbeugels op de penmarkering; draai de schroefdraadmontagepaal in de achterkant van de Citation MultiBeam 700 en hang de Citation MultiBeam 700 aan de muur.

## <sup>6</sup> **INGEBRUIKNAME**

#### **Voeg Citation MultiBeam 700 toe aan het wifi-thuisnetwerk:**

Download en installeer de Google Home-app op een mobiele telefoon of tablet. Volg de instructies op het aanraakscherm en de Google Home-app om de installatie te voltooien

\* Bluetooth inschakelen (iPhone / iPad)

## <sup>7</sup> **INSTALLEER MULTIBEAM™ SURROUND SOUND**

Automatic MultiBeam Calibration (AMC) optimaliseert de soundbargeluidsinstellingen voor een optimale surround sound-ervaring.

## <sup>8</sup> **CHROMECAST**

**Stap 1:** Open een Chromecast-ondersteunde app

**Stap 2:** Speel muziek

**Stap 3:** Tik op het cast-pictogram en selecteer "Citation MultiBeam 700" b.v.

Spotify

Pandora

TuneIn

#### Deezer

Google Play Music

\* Het apparaat ondersteunt multi-room-bediening van Chromecast ingebouwd; Zie voor meer details de Google Home-app.

## <sup>9</sup> **AirPlay**

**Stap 1:** Ga op een iOS-apparaat naar het Control Center. **Stap 2:** Tik op @ en selecteer "Citation MultiBeam 700" als luidspreker. **Stap 3:** Start audiostreaming via een app.

## <sup>10</sup> **GOOGLE ASSISTANT**

**Microfoon gedempt:** Demp de microfoon om te voorkomen dat Google Assistant luistert.

Push-to-talk met Google Assistant

## <sup>12</sup> **SPECIFICATIES**

- **•** Modelnaam: CITATION MULTIBEAM 700
- **•** Voeding: 100 240 V ~ 50 / 60Hz
- **•** Uitgangsvermogen: 210 W RMS
- **•** Bluetooth-versie: 4.2
- **•** Frequentiebereik van Bluetooth-zender: 2402 2480 MHz
- **•** Bluetooth zendervermogen: <10 dBm (EIRP)
- **•** Bluetooth-zendermodulatie: GFSK,π/4 DQPSK, 8DPSK
- **•** Draadloos netwerk: 802.11a/b/g/n/ac (2.4GHz/5GHz)
- **•** 2.4G frequentiebereik wifi-zender: 2412 2472 MHz (2,4 GHz ISM-band, VS 11 kanalen, Europa en 13 kanalen)
- **•** 2.4G Wi-Fi zendervermogen: <20 dBm (EIRP)
- **•** 2.4G Wi-Fi modulatie: DBPSK, DQPSK, CCK, QPSK,BPSK,16QAM, 64QAM
- **•** 5G WISA zendervermogen: < 14 dBm (EIRP)
- **•** 5G WISA modulatie: OFDM, BPSK, QPSK, 16QAM
- **•** 5G WISA zender frequentiebereik: 5.15 5.35 GHz, 5.470 - 5.725GHz, 5.725 - 5.825 GHz
- **•** 5G Wi-Fi zendervermogen: < 23 dBm (EIRP)
- **•** 5G Wi-Fi modulatie: QPSK, BPSK, 16QAM, 64QAM, 256QAM
- **•** 5G Wi-Fi zender frequentiebereik: 5.15 5.35GHz, 5.470 5.725GHz, 5.725 - 5.825GHz

**Opmerking:** CITATION MULTIBEAM 700 voldoet aan de verordening van de Europese Commissie (EC) No 1275/2008 and (EU) No 801/2013. **Energieverbruik**

- **•** Uit-modus: N.v.t.
- **•** Standby: N.v.t.
- **•** Netwerk stand-by\*: 2,0 watt

Tiid tot stand-by netwerk: 18 minuten

\* Netwerk-standby: bij apparaten waarbij de draadloze verbinding is geactiveerd: als het apparaat geen geen audio- of videosignaal ontvangt, schakelt het in 18 minuten automatisch in de netwerk-standby-modus. Bij het hervatten van audio- of videoweergave schakelt het apparaat in de bedrijfsmodus.

### **NO**

#### <sup>1</sup> **APP**

#### **Oppsett med Google-assistenten**

Last ned appen Google Hjem og sett opp Citation MultiBeam 700. Alle produktmulighetene vil bli satt opp.

#### **Oppsett med AirPlay**

Kun for brukere av AirPlay, hopp over appen Google Hjem; gå til Innstillinger på iOS-**Settings (Enheten og)** deretter til **Wi-Fi** og velg "Citation MultiBeam 700" under **SET UP NEW AIRPLAY SPEAKER ... (KONFIGURER NY AIRPLAY-**

**HØYTTALER...)** følg instruksjonene på skjermen for å fullføre oppsettet.

Google Voice Assistant og Chromecast vil i tillegg kreve oppsett med appen Google Home.

## <sup>2</sup> **PRODUKTOVERSIKT**

CITATION MULTIBEAM 700 x 1; regional strømledning x 1 (varierer avhengig av land); fiernkontroll x 1; HDMI-kabel x 1; optisk kabel x 1; veggmonteringssett

#### **Topp og front**

Berøringsskjerm; volum; lys når aktiv

#### **Bak**

Tilbakestilling; audio INN; optisk; HDMI; strøm

### <sup>3</sup> **KONTROLL / INFORMASJON PÅ BERØRINGSSKJERM**

Berøringsskjerm: Wi-Fi-status; Bluetooth-status; Mikrofon demping / demping av; HDMI ARC-kilde; Trykk for å snakke til Google-assistenten; Konfigurer andre Citation-høyttalere

## <sup>4</sup> **KOBLE TIL TV**

Alternativ 1 (best) Alternativ 2:

## <sup>5</sup> **VEGGMONTERING AV CITATION MULTIBEAM 700**

Bruke tape for å feste papirmalen for veggmontering til veggen, skyv en pennespiss gjennom senter av hvert monteringshull for å markere plasseringen for veggmonteringsbraketten og fjern så papiret.

Skru veggmonteringsbrakettene på pennemerket; skru den gjengede monteringsstøtten inn på baksiden av Citation MultiBeam 700, og fest Citation MultiBeam 700 til veggen.

### <sup>6</sup> **KOMME I GANG**

#### **Legg Citation MultiBeam 700 til hjemmenettverket:**

Last ned og kjør appen Google Hjem på en telefon eller et nettbrett. Følg instruksjonene på berøringsskjermen og appen Google Hjem for å fullføre oppsettet.

\* Aktiver Bluetooth (iPhone / iPad)

### <sup>7</sup> **KONFIGURER MULTIBEAM™ SURROUNDLYD**

Automatisk MultiBeam-kalibrering (Automatic MultiBeam Calibration = AMC) optimerer lydinnstillingene på lydplanken for en bedre opplevelse av surroundlyden.

## <sup>8</sup> **CHROMECAST**

**Trinn 1:** Åpne Chromecast-støttet app

**Trinn 2:** Spill musikk **Trinn 3:** Tapp på cast-ikonet og velg "Citation MultiBeam 700"  $f \rho$ ks. Spotify Pandora TuneIn

Deezer

Google Play musikk

\* Enheten kan støtte multiroom kontroll levert av innebygget Chromecast, se appen Google Hjem for flere detaljer.

## <sup>9</sup> **AirPlay**

**Trinn 1:** Gå inn på Kontrollsenter på en iOS-enhet. **Trinn 2:** Tapp på @ for å velge "Citation MultiBeam 700" som høyttaler. **Trinn 3:** Begynn lydstrømming fra en app.

## <sup>10</sup> **GOOGLE ASSISTANT**

**Mikrofon dempet:** Demp mikrofonen for å hindre at Google-assistenten lytter. Trykk for å snakke til Google-assistenten

## <sup>12</sup> **SPESIFIKASJONER**

- **•** Modellnavn: CITATION MULTIBEAM 700
- **•** Strømforsyning: 100 240 V~, 50 / 60 Hz
- **•** Utgangseffekt: 210 W RMS
- **•** Bluetooth-versjon: 4.2
- **•** Frekvensområde for Bluetooth-sender: 2402 2,480MHz
- **•** Bluetooth-sendereffekt: < 10 dBm (EIRP)
- **•** Modulasjon for Bluetooth-sender: GFSK,π / 4 DQPSK, 8 DPSK
- **•** Trådløst nettverk: 802.11 a/b/g/n/ac (2,4 GHz / 5 GHz)
- **•** 2,4 G frekvensområde for Wi-Fi-sender: 2412 2472 MHz (2.4GHz ISM Band, USA 11 kanaler, Europa og andre 13 kanaler)
- **•** 2,4 G Wi-Fi sendereffekt: < 20 dBm (EIRP)
- **•** 2,4 G Wi-Fi modulasjon: DBPSK, DQPSK, CCK, QPSK,BPSK,16 QAM, 64 QAM
- **•** Strøm for 5 G WISA-sender: < 14 dBm (EIRP)
- **•** 5 G WISA-modulasjon: OFDM, BPSK, QPSK, 16 QAM
- **•** Frekvensområde for 5 G WISA-sender: 5,15 5,35 GHz, 5,470 – 5,725 GHz, 5,725 – 5,825 GHz
- **•** 5 G Wi-Fi sendereffekt: < 23 dBm (EIRP)
- **•** 5 G Wi-Fi modulasjon: QPSK, BPSK, 16QAM, 64QAM, 256QAM
- **•** Frekvensområde for 5 G Wi-Fi-sender: 5,15 5,35GHz, 5,470 5,725GHz, 5,725 - 5,825GHz

**Merk:** CITATION MULTIBEAM 700 er i samsvar med EU-kommisjonens forordning (EF) nr. 1275/2008 og (EU) nr. 801/2013.

#### **Strømforbruk**

- **•** Av-modus: N/A
- **•** Standby: N/A
- **•** Nettverk i standby\*: 2,0 watt

Tid til nettverksstandby: 18 minutter

\* Nettverk i standby: hvis noen trådløs tilkobling til enheten er deaktivert, og det dermed ikke er noe video- eller lydsignal til enheten, vil den automatisk gå inn i nettverksstandby-modus etter 18 minutter.Alle lyd- eller videosignaler vil hente enheten fra standby- til driftsmodus.

## $S$

#### <sup>1</sup> **APP Installation med Google Assistent**

Ladda ner Google Hem-appen och installera din Citation MultiBeam 700. Alla produktfunktioner kommer att konfigureras.

#### **Installation med AirPlay**

För användare som endast har AirPlay: hoppa över Google Hem-appen. På din iOS-enhet går du till **Settings (Inställningar)** > **Wi-Fi** och välj "Citation MultiBeam 700" under **SET UP NEW AIRPLAY SPEAKER ... (STÄLL IN NY AIRPLAY-HÖGTALARE ...)** följ instruktionerna på skärmen för att slutföra installationen.

Google-röstassistenten och Chromecast kräver extra inställningar i Google Home-appen.

### <sup>2</sup> **PRODUKTÖVERSIKT**

CITATION MULTIBEAM 700 x1; Regional nätkabel x1 (varierar beroende på land); Fjärrkontroll x1; HDMI-kabel x1; Optisk kabel x 1; Väggmonteringssats

#### **Ovansida & framsida**

Pekskärm; Volym; Tänds när den är aktiv

#### **Tillbaka**

Återställning; Ljud IN; Optisk; HDMI; Ström

### <sup>3</sup> **KONTROLL/INFORMATION OM PEKSKÄRM**

Pekskärm: Wi-Fi-status; Bluetooth-status; Mikrofon stäng av/sätt på; HDMI ARCkälla; Tryck för att prata med Google Assistent; Ställ in andra Citation-högtalare

## <sup>4</sup> **ANSLUT TILL DIN TV**

Alternativ 1 (bäst): Alternativ 2:

## <sup>5</sup> **VÄGGMONTERA CITATION MULTIBEAM 700**

Använd tejp för att fästa pappersguiden för väggmontering på väggen, tryck spetsen på en penna genom mitten på varje monteringshål för att markera var väggmonteringsfästet ska sitta och ta bort pappret.

Skruva fast väggfästet på pennmärket. skruva fast det gängade monteringsstödet på baksidan av Citation MultiBeam 700 och haka sedan fast Citation MultiBeam .<br>700 på väggen.

### <sup>6</sup> **KOMMA IGÅNG**

#### **Lägg till Citation MultiBeam 700 i ditt hem-Wi-Fi-nätverk.**

Ladda ner och kör Google Hem-appen på en telefon eller surfplatta. Följ instruktionerna på pekskärmen och i Google Hem-appen för att slutföra installationen

\* Aktivera Bluetooth (iPhone/iPad)

### <sup>7</sup> **STÄLL IN MULTIBEAM™ SURROUNDLJUD**

Automatisk MultiBeam-kalibrering (AMC) optimerar soundbarens ljudinställningar för en bättre surroundljudupplevelse.

## <sup>8</sup> **CHROMECAST**

**Steg 1:** Öppna appen som stödjer Chromecast **Steg 2:** Spela musik **Steg 3:** Klicka på cast-ikonen och välj "Citation MultiBeam 700" t.ex. Spotify Pandora TuneIn Deezer Google Play Music

\* Enheten kan stödja multirumskontroll som tillhandahålls av Chromecast builtin, för mer information se Google Hem-appen.

## <sup>9</sup> **AirPlay**

**Steg 1:** Gå till Kontrollcentret på en iOS-enhet. **Steg 2:** Tryck på @ för att välja "Citation MultiBeam 700" som högtalare. **Steg 3:** Starta ljudstreaming från en app.

## <sup>10</sup> **GOOGLE ASSISTANT**

**Mikrofon avstängd:** Stäng av mikrofonen för att stoppa Google Assistent från att lyssna.

Tryck för att prata med Google Assistent

## <sup>12</sup> **SPECIFIKATIONER**

- **•** Modellnamn: CITATION MULTIBEAM 700
- **•** Strömförsörjning: 100-240 V ~ 50/60Hz
- **•** Uteffekt: 210 W RMS
- **•** Bluetooth-version: 4.2
- **•** Bluetooth-sändarens frekvensomfång: 2402–2480 MHz
- **•** Bluetooth-sändarens effekt: <10 dBm (EIRP)
- **•** Bluetooth-sändarens modulering: GFSK,π/4 DQPSK, 8DPSK
- **•** Trådlöst nätverk: 802.11a/b/g/n/ac (2,4 GHz/5 GHz)
- **•** 2,4 G Wi-Fi-sändarens frekvensomfång: 2412 − 2472 MHz (2,4 GHz ISM-band, USA 11 kanaler, Europa och övriga 13 kanaler)
- **•** 2,4 G Wi-Fi-sändarens effekt: <20 dBm (EIRP)
- **•** 2,4 G Wi-Fi-modulering: DBPSK, DQPSK, CCK, QPSK,BPSK,16QAM, 64QAM
- **•** 5G WISA-sändarens effekt: < 14 dBm (EIRP)
- **•** 5G WISA-modulering: OFDM, BPSK, QPSK, 16QAM
- **•** 5G WISA-sändarens frekvensomfång: 5,15-5,35 GHz, 5,470-5,725 GHz, 5,725-5,825 GHz
- **•** 5G Wi-Fi-sändarens effekt: < 23 dBm (EIRP)
- **•** 5G Wi-Fi-modulering: QPSK, BPSK, 16QAM, 64QAM, 256QAM
- **•** 5G Wi-Fi-sändarens frekvensområde: 5,15 5,35GHz, 5,470 5,725GHz, 5,725 - 5,825GHz

**Obs:** MULTIBEAM CITATION 700 uppfyller Europeiska kommissionens förordning (EG) nr 1275/2008 och (EU) nr 801/2013.

#### **Strömförbrukning**

- **•** Off-läge N/A
- **•** Standby N/A
- **•** Network Standby\*: 2,0 watt

Tid till networked standby: 18 minuter

\* Networked standby: om någon trådlös anslutning på enheten är aktiverad och ingen ljud- eller videosignal till enheten tillhandahålls, kommer den automatiskt att gå i networked standby-läge efter 18 minuter.Om ljud eller bild kommer tillbaka går enheten från vänteläge till driftläge.

### **RU** <sup>1</sup> **ПРИЛОЖЕНИЕ Настройка Google Assistant**

Загрузите приложение Google Home и настройте Citation MultiBeam 700. Будут настроены все функции.

#### **Настройка AirPlay**

Только для пользователей AirPlay, пропустите приложение Google Home; на устройстве iOS перейдите в **Settings (Настройки)** > **Wi-Fi** и выберите Citation MultiBeam 700 в **SET UP NEW AIRPLAY SPEAKER (НАСТРОЙКА НОВОГО ДИНАМИКА AIRPLAY) ...** Следуйте инструкциям на экране для завершения настройки.

Google Ассистент и Chromecast потребуют дополнительной настройки в приложении Google Home

## <sup>2</sup> **ОБЗОР ИЗДЕЛИЯ**

CITATION MULTIBEAM 700 x1; шнур питания местного стандарта x1 (различаются в зависимости от страны); пульт дистанционного управления x1; HDMI-кабель x1; оптического кабеля x 1; комплект для настенного крепления

#### **Верх и перед**

Сенсорный экран; громкость; индикаторы при активности

#### **Зад**

Сброс; аудиовход; оптический; HDMI; питание

### <sup>3</sup> **УПРАВЛЕНИЕ / ИНФОРМАЦИЯ НА СЕНСОРНОМ ЭКРАНЕ**

Сенсорный экран: Статус Wi-Fi; статус Bluetooth; включение/отключение звука микрофона; источник HDMI ARC; нажмите, чтобы обратиться к Google Assistant; настройка других динамиков Citation

## <sup>4</sup> **ПОДКЛЮЧЕНИЕ К ТЕЛЕВИЗОРУ**

Вариант 1 (лучший): Вариант 2:

### <sup>5</sup> **НАСТЕННОЕ КРЕПЛЕНИЕ CITATION MULTIBEAM 700**

Воспользуйтесь лентой, чтобы приклеить бумажную направляющую для крепления на стену, вставьте кончик ручки в центр каждого монтажного отверстия, чтобы отметить расположение настенного крепления и удалите бумагу.

Прикрутите настенные крепления в месте отметок, прикрутите резьбовые крепления к задней части Citation MultiBeam 700, затем повесьте Citation MultiBeam 700 на стену.

#### <sup>6</sup> **НАЧАЛО РАБОТЫ Добавьте Citation MultiBeam 700 к своей домашней сети Wi-Fi:**

Загрузите и запустите приложение Google Home на телефоне или планшете. Следуйте инструкциям на сенсорном экране и в приложении Google Home, чтобы завершить настройку

\* Включите Bluetooth (iPhone / iPad)

### <sup>7</sup> **НАСТРОЙКА ОБЪЕМНОГО ЗВУКА MULTIBEAM™**

Автоматическая калибровка MultiBeam (AMC) оптимизирует настройки звука звуковой панели для лучшего объемного звука.

### <sup>8</sup> **CHROMECAST**

**Этап 1:** Откройте приложение с поддержкой Chromecast

**Этап 2:** Воспроизведение музыки

**Этап 3:** Коснитесь значка Cast и выберите Citation MultiBeam 700

наприклад:

Spotify

Pandora

#### TuneIn

Deezer

Google Play Music

\* Устройство поддерживает управление в нескольких комнатах, которое обеспечивает встроенный Chromecast. Дополнительную информацию см. в приложении Google Home.

## <sup>9</sup> **AirPlay**

**Этап 1:** На устройстве iOS войдите в центр управления. **Этап 2:** Коснитесь  $\textcircled{2}$ , чтобы выбрать Citation MultiBeam 700 в качестве динамика.

**Этап 3:** Начните трансляцию звука из приложения.

## <sup>10</sup> **GOOGLE ASSISTANT**

**Отключение звука микрофона:** Отключите звук микрофона, чтобы Google Assistant перестал воспринимать звук. Нажмите, чтобы обратиться к Google Assistant

## <sup>12</sup> **ТЕХНИЧЕСКИЕ ХАРАКТЕРИСТИКИ**

- **•** Название модели: CITATION MULTIBEAM 700
- **•** Питание: 100 240 В ~ 50/60 Гц
- **•** Выходная мощность: 210 Вт RMS
- **•** Версия Bluetooth: 4.2
- **•** Частотный диапазон Bluetooth-передатчика: 2402 2480 МГц
- **•** Мощность Bluetooth-передатчика: <10 дБм (EIRP)
- **•** Модуляция Bluetooth-передатчика: GFSK,π/4 DQPSK, 8DPSK
- **•** Беспроводная сеть: 802.11 a/b/g/n/ac (2.4 ГГц / 5 ГГц)
- **•** Частотный диапазон передатчика 2.4G Wi-Fi: 2412 2472 МГц (2,4 ГГц диапазона ISM, в США 11 каналов, в Европе и других странах 13 каналов)
- **•** Мощность передатчика 2.4G Wi-Fi: <20 дБм (EIRP)
- **•** Модуляция 2.4G Wi-Fi: DBPSK, DQPSK, CCK, QPSK,BPSK,16QAM, 64QAM
- **•** Мощность передатчика 5G WISA: <14 дБм (EIRP)
- **•** Модуляция 5G WISA: OFDM, BPSK, QPSK, 16QAM
- **•** Частотный диапазон передатчика 5G WISA: 5,15 5,35 ГГц, 5,725 5,825 ГГц
- **•** Мощность передатчика 5G WiFi: <23 дБм (EIRP)
- **•** Модуляция 5G Wi-Fi: QPSK, BPSK, 16QAM, 64QAM, 256QAM
- **•** Частотный диапазон передатчика 5G Wi-Fi: 5,15 5,35 ГГц, 5,725 5,825 ГГц

#### **Примечание.** CITATION MULTIBEAM 700 соответствует норме Европейской комиссии (ЕК) № 1275/2008 и (ЕС) № 801/2013.

#### **Потребляемая мощность**

- **•** Нерабочий режим: Нет данных
- **•** Режим ожидания: Нет данных
- **•** Режим ожидания в сети\*: 2,0 Ватт

Время до режима ожидания в сети: 18 минут

\* Режим ожидания в сети: в состоянии подключения какого-либо беспроводного подключения устройства, если на устройство не поступает звуковой или видеосигнал, оно автоматически переходит в режим ожидания в сети через 18 минут.Любое восстановление звука или видео вернет устройство из режима ожидания в рабочий режим.

### **ID** <sup>1</sup> **APLIKASI Pengaturan Asisten Google**

Unduh aplikasi Google Home, kemudian atur Citation MultiBeam 700 Anda. Semua fitur produk akan diatur.

#### **Pengaturan AirPlay**

Khusus pengguna AirPlay, lewati aplikasi Google Home; pada perangkat iOS Anda, buka **Settings (Pengaturan)** > **Wi-Fi**, lalu pilih "Citation MultiBeam 700" pada **SET UP NEW AIRPLAY SPEAKER ... (ATUR SPEAKER AIRPLAY BARU ...)**  Ikuti petunjuk di layar untuk menyelesaikan pengaturan.

Asisten Suara Google dan Chromecast akan membutuhkan pengaturan tambahan dengan aplikasi Google Home.

## <sup>2</sup> **INFORMASI PRODUK**

CITATION MULTIBEAM 700 x1; Kabel daya regional x1 (sesuai negara); Remote control x1; kabel HDMI x1; kabel optik x 1; Dudukan dinding

#### **Atas & Depan**

Layar sentuh; Volume, Menyala ketika aktif

#### **Belakang**

Reset; Audio IN; Optik; HDMI; Daya

### <sup>3</sup> **KONTROL/INFORMASI DI LAYAR SENTUH**

Layar sentuh: Status Wi-Fi; Status Bluetooth; Mic senyap/aktif; Sumber ARC HDMI; Tekan untuk berbicara kepada Asisten Google; Mengatur speaker Citation lainnya

## <sup>4</sup> **MENYAMBUNGKAN KE TV**

Pilihan 1 (Disarankan): Pilihan 2:

## <sup>5</sup> **DUDUKAN DINDING CITATION MULTIBEAM 700**

Gunakan plester untuk menempelkan kertas pemandu dudukan dinding ke dinding, tandai bagian tengah setiap lubang dudukan menggunakan pena untuk menandai lokasi braket dudukan dinding akan dipasang, lalu lepas kertas tersebut.

Sekrupkan braket dudukan dinding di bagian yang sudah ditandai dengan pena; sekrupkan pasak dudukan berulir ke bagian belakang Citation MultiBeam 700, kemudian kaitkan Citation MultiBeam 700 ke dinding.

## <sup>6</sup> **MEMULAI**

#### **Sambungkan Citation MultiBeam 700 ke jaringan Wi-Fi rumah Anda:**

Unduh dan buka aplikasi Google Home di ponsel atau tablet.

Ikuti instruksi di layar sentuh dan aplikasi Google Home untuk menyelesaikan pengaturan.

\* Aktifkan Bluetooth (iPhone/iPad)

## <sup>7</sup> **MENGATUR SUARA KELILING MULTIBEAM™**

Automatic Multibeam Calibration (AMC) akan mengoptimalkan pengaturan suara soundbar demi suara keliling yang lebih memuaskan.

## <sup>8</sup> **CHROMECAST**

**Langkah 1:** Buka aplikasi yang didukung Chromecast

**Langkah 2:** Putar Musik **Langkah 3:** Ketuk ikon cast, lalu pilih "Citation MultiBeam 700"

misalnya Spotify Pandora TuneIn Deezer

Google Play Music

\* Perangkat dapat mendukung kontrol multiruang yang terintegrasi dengan Chromecast. Lihat informasi selengkapnya di aplikasi Google Home.

## <sup>9</sup> **AirPlay**

**Langkah 1:** Masuk ke Pusat Kontrol pada perangkat iOS.

**Langkah 2:** Ketuk <sup>@</sup> untuk memilih "Citation MultiBeam 700" sebagai speaker. **Langkah 3:** Mulai streaming audio dari aplikasi.

## <sup>10</sup> **GOOGLE ASSISTANT**

**Mikrofon disenyapkan:** Senyapkan mikrofon agar Asisten Google berhenti mendengarkan.

Tekan untuk berbicara kepada Asisten Google

## <sup>12</sup> **SPESIFIKASI**

- **•** Nama Model: CITATION MULTIBEAM 700
- **•** Catu daya: 100–240 V ~ 50/60Hz
- **•** Daya keluaran: 210 W RMS
- **•** Versi Bluetooth: 4.2
- **•** Rentang frekuensi pemancar Bluetooth: 2402–2480 MHz
- **•** Daya pemancar Bluetooth: <10 dBm (EIRP)
- **•** Modulasi pemancar Bluetooth: GFSK, π/4 DQPSK, 8-DPSK
- **•** Jaringan nirkabel: 802.11a/b/g/n/ac (2,4 GHz/5 GHz)
- **•** Rentang frekuensi pemancar Wi-Fi 2,4G: 2412–2472 MHz (2,4 GHz ISM Band, AS 11 Saluran, Eropa dan lainnya 13 Saluran)
- **•** Daya pemancar Wi-Fi 2,4G: <20 dBm (EIRP)
- **•** Modulasi Wi-Fi 2,4G: DBPSK, DQPSK, CCK, QPSK,BPSK,16-QAM, 64-QAM
- **•** Daya pemancar WISA 5G: <14 dBm (EIRP)
- **•** Modulasi WISA 5G: OFDM, BPSK, QPSK, 16-QAM
- **•** Rentang frekuensi pemancar WISA 5G: 5,15–5,35 GHz, 5,725–5,825 GHz
- **•** Daya pemancar Wi-Fi 5G: <23 dBm (EIRP)
- **•** Modulasi Wi-Fi 5G: QPSK, BPSK, 16QAM, 64QAM, 256QAM
- **•** Rentang frekuensi pemancar Wi-Fi 5G: 5,15–5,35 GHz, 5,725–5,825 GHz

**Catatan:** CITATION MULTIBEAM 700 mematuhi Peraturan Komisi Eropa (EC) No 1275/2008 dan (EU) No 801/2013.

#### **Konsumsi daya**

- **•** Mode Off (Nonaktif ): Tidak Ada
- **•** Siaga: Tidak Ada
- **•** Siaga dalam Jaringan\*: 2,0 Watt

Waktu memasuki mode siaga dalam jaringan: 18 menit

\* Siaga dalam jaringan: jika tidak menerima sinyal audio atau video ketika sambungan nirkabel ke perangkat diaktifkan, perangkat akan beralih ke mode siaga dalam jaringan secara otomatis dalam 18 menit.Ketika audio atau video kembali diputar, perangkat akan kembali aktif dari mode siaga.

### **JP**

## <sup>1</sup> **アプリ**

### **Google Assistantの設定**

Google HomeアプリをダウンロードしてCitation MultiBeam 700を設定します。 全ての機能は設定されます。

#### **AirPlayの設定**

AirPlayだけを使うユーザーはGoogle Homeアプリをスキップしてください。iOS デバイスでは、「**Settings (設定)**」>「**Wi-Fi**」に進み、「**SET UP NEW AIRPLAY SPEAKER ... (新しいAIRPLAYスピーカーの設定...)」**の下にある「Citation MultiBeam 700」を選択してください 画面上の指示に従って設定を完了して ください。

GoogleアシスタントとChromecastを使用するためにはGoogle Homeアプリを 使って別途設定が必要です。

### <sup>2</sup> **製品ツアー**

CITATION MULTIBEAM 700x1、地域ごとの電源コードx1(国によって異なります)、 リモコンx1、HDMIケーブルx1、光ケーブルx1、壁掛け用キット

#### **上面&前面**

タッチスクリーン、音量、アクティブ時のライト

#### **戻る**

リセット、オーディオ入力、光デジタル端子、HDMI、出力

### <sup>3</sup> **コントロール/タッチスクリーン上の情報**

タッチスクリーン:Wi-Fiの状態、Bluetoothの状態、Micのミュート/ミュート解 除、HDMI ARCソース、押してGoogle Assistantと会話、他のCitationスピーカー の設定

### <sup>4</sup> **TVとの接続**

オプション1(ベスト): オプション2:

### <sup>5</sup> **CITATION MULTIBEAM 700を壁に掛ける**

テープを使って壁掛け用ペーパーガイドを壁に貼り付け、各取り付け穴の中 央部に当たる位置にペン先を押しつけて、壁掛け用金具の位置をマークして ペーパーを外してください。

ペンでマークした位置に壁掛け用金具をねじ込んでください。Citation MultiBeam 700の背部にねじ式の取り付けポストをねじ込みます。次 に、Citation MultiBeam 700を壁に掛けてください。

### <sup>6</sup> **始めましょう**

#### **Citation MultiBeam 700をWi-Fiホームネットワークに追加してください:**

スマホまたはタブレットでGoogle Homeアプリをダウンロードして操作します。 タッチスクリーン上でGoogle Homeアプリの指示に従って設定を完了してく ださい

\*Bluetoothを有効にします(iPhone/iPad)

### <sup>7</sup> **MULTIBEAM™サラウンドサウンドの設定**

自動MultiBeam調整(AMC)はより上質のサラウンドサウンドをご体感いただけ るように、soundbarのサウンド設定を最適化します。

## <sup>8</sup> **CHROMECAST**

**ステップ1:** Chromecast対応アプリを開きます **ステップ2:** 音楽を再生します **ステップ3:** キャストアイコンをタップし、「Citation MultiBeam 700」を選択し ます 例 Spotify Pandora TuneIn Deezer Google Playミュージック

\*デバイスはChromecast built-inが提供するマルチルームコントロールに対応 しています。詳細についてはGoogle Homeアプリをご参照ください。

### <sup>9</sup> **AirPlay**

**ステップ1:** iOSデバイスでコントロールセンターに入ります。 **ステップ2: <sup>◎</sup>をタップしてスピーカーとして「Citation MultiBeam 700」を選** 択します。

**ステップ3:** アプリでオーディオストリーミングを開始します。

### <sup>10</sup> **GOOGLE ASSISTANT**

**マイクがミュート状態:**マイクをミュート状態にして、Google Assistantと話す ことを中止します。 押してGoogle Assistantと話します

## <sup>12</sup> **仕様**

- **•** モデル名: CITATION MULTIBEAM 700
- **•** 電源:100-240V~50/60Hz
- **•** 出力:210W RMS
- **•** Bluetoothバージョン:4.2
- **•** Bluetooth対応トランスミッター周波数帯域:2402~2480MHz
- **•** Bluetooth対応トランスミッター出力:10dBm未満(EIRP)
- **•** Bluetooth対応トランスミッター変調:GFSK、π/4DQPSK、8DPSK
- **•** ワイヤレスネットワーク802.11a/b/g/n/ac(2.4GHz/5GHz)
- **•** 2.4G Wi-Fiトランスミッター周波数帯域:2412~2472 MHz(2.4GHz ISMバン ド、USA 11チャンネル、ヨーロッパとその他の地域 13チャンネル)
- **•** 2.4G Wi-Fiトランスミッター出力:20dBm未満(EIRP)
- **•** 2.4G Wi-Fi変調:DBPSK、DQPSK、CCK、QPSK、BPSK、16QAM、64QAM
- **•** 5G WISAトランスミッター出力:14dBm未満(EIRP)
- **•** 5G WISA変調:OFDM、BPSK、QPSK、16QAM
- **•** 5G WISAトランスミッター周波数帯域:5.15~5.35GHz、5.470~5.725GHz
- **•** 5G Wi-Fiトランスミッター出力:23dBm未満(EIRP)
- **•** 5G Wi-Fi変調:QPSK、BPSK、16QAM、64QAM、256QAM
- **•** 5G Wi-Fiトランスミッター周波数帯域:5.15~5.35GHz、5.470~5.725GHz

**注:**CITATION MULTIBEAM 700は欧州委員会規則(EC) No 1275/2008および (EU) No 801/2013を順守しています。

### **消費電力**

- **•** OFFモード:該当なし
- **•** スタンバイ時:該当なし
- **•** ネットワークスタンバイ時\*:2.0W ネットワークスタンバイする時間:18分
	- \*ネットワークスタンバイ時:デバイスのいずれかのワイヤレス接続がアク ティブである状態で、デバイスにオーディオまたはビデオ信号が送られ ていない場合、18分経つと自動的にネットワークスタンバイモードにな ります。オーディオまたはビデオが回復すると、デバイスはスタンバイモ ードから操作モードになります。

### **KO**

### <sup>1</sup> **앱**

#### **Google Assistant 설정**

Google Home 앱을 다운로드하고 Citation MultiBeam 700을 설정합니다. 제품의 모든 기능이 설정됩니다.

#### **AirPlay 설정**

AirPlay를 사용하는 경우 Google Home 앱을 건너뛰고 iOS 장치에서 **Settings (설정)** > **Wi-Fi**로 **이동해 새 AirPlay 스피커 설정에서 "Citation MultiBeam 700"을 선택합니다 ...**화면의 지침에 따라 설정을 완료합니다.

Google 보이스 어시스턴트 및 Chromecast는 Google Home 앱으로 추가 설정이 필요합니다.

### <sup>2</sup> **제품 둘러보기**

CITATION MULTIBEAM 700 x1, 지역 전원 코드 1개(국가에 따라 다름), 리모컨 1개, HDMI 케이블 1개, 옵티컬 케이블 1개, 벽 장착 브래킷

#### **상단 및 전면**

터치스크린, 볼륨, 활성화되면 켜지는 표시등

#### **후면**

재설정, 오디오 입력, Optical, HDMI; 전원

### <sup>3</sup> **터치스크린 제어/관련 정보**

터치스크린: Wi-Fi 상태, Bluetooth 상태, 마이크 음소거/음소거 해제, HDMI ARC 소스, Google Assistant와 대화할 수 있는 푸시 버튼, 다른 Citation 스피커 설정

### <sup>4</sup> **TV에 연결**

옵션 1(최적): 옵션 2:

### <sup>5</sup> **CITATION MULTIBEAM 700 벽면 설치**

테이프를 사용해 벽 장착 용지 가이드를 벽에 부착하고 각 장착 홀의 가운데 부분을 펜 끝으로 눌러 벽 장착 브래킷 위치를 표시하고 용지를 제거합니다. 펜으로 표시한 부분에 벽 장착 브래킷을 나사로 고정합니다. Citation MultiBeam 700 뒷면에 나사골 장착 포스트를 고정한 다음, Citation MultiBeam 700을 벽에 겁니다.

### <sup>6</sup> **시작하기**

**다음과 같이 Citation MultiBeam 700을 홈 Wi-Fi 네트워크에 연결합니다.** 휴대폰이나 태블릿에서 Google Home 앱을 다운로드하고 실행합니다. 터치스크린 및 Google Home 앱에 대한 지침을 따라 설치를 완료합니다. \* Bluetooth 활성화(iPhone/iPad)

### <sup>7</sup> **MULTIBEAM™ 서라운드 사운드 설정**

Automatic Multibeam Calibration(AMC)은 사운드바 음향 설정을 최적화하여 더 좋은 서라운드 사운드 경험을 만듭니다.

### <sup>8</sup> **CHROMECAST**

**1단계:** Chromecast 지원 앱을 엽니다. **2단계:** 음악을 재생합니다. **3단계:** 캐스트 아이콘을 누르고 "Citation MultiBeam 700"을 선택합니다.

예:

Spotify

Pandora

TuneIn

Deezer

Google Play Music

\* 장치가 Chromecast built-in이 제공하는 멀티룸 제어를 지원합니다. 자세한 내용은 Google Home 앱에서 확인할 수 있습니다

## <sup>9</sup> **AirPlay**

**1단계:** iOS 장치에서 제어 센터로 들어갑니다. **2단계:** 을 눌러 "Citation MultiBeam 700"을 스피커로 선택합니다. **3단계:** 앱에서 오디오 스트리밍을 시작합니다.

### <sup>10</sup> **GOOGLE ASSISTANT**

**마이크 음소거:** 마이크를 음소거하여 Google Assistant의 청취 기능을 중지합니다.

Google Assistant와 대화할 수 있는 푸시 버튼

## <sup>12</sup> **사양**

- **•** 모델명: Citation Multibeam 700
- **•** 전원 공급 장치: 100-240V ~ 50/60Hz
- **•** 출력: 210W RMS
- **•** Bluetooth 버전: 4.2
- **•** Bluetooth 송신기 주파수 범위: 2,402~2,480MHz
- **•** Bluetooth 송신기 출력: <10dBm(EIRP)
- **•** Bluetooth 송신기 변조: GFSK, π/4DQPSK, 8DPSK
- **•** 무선 네트워크: 802.11a/b/g/n/ac(2.4GHz/5GHz)
- **•** 2.4G Wi-Fi 송신기 주파수 범위: 2,412~2,472 MHz(2.4GHz ISM 밴드, 미국 11개 채널, 유럽 및 기타 지역 13개 채널)
- **•** 2.4G Wi-Fi 송신기 출력: <20dBm(EIRP)
- **•** 2.4G Wi-Fi 변조: DBPSK, DQPSK, CCK, QPSK,BPSK,16QAM, 64QAM
- **•** 5G WISA 송신기 출력: <14dBm(EIRP)
- **•** 5G WISA 변조: OFDM, BPSK, QPSK, 16QAM
- **•** 5G WISA 송신기 주파수 범위: 5.15GHz~5.35GHz, 5.470GHz~5.65GHz, 5.725GHz~5.825GHz
- **•** 5G Wi-Fi 송신기 출력: <23dBm(EIRP)
- **•** 5G Wi-Fi 변조: QPSK, BPSK, 16QAM, 64QAM, 256QAM
- **•** 5G Wi-Fi 송신기 주파수 범위: 5.15GHz~5.35GHz, 5.470GHz~5.65GHz, 5.725GHz~5.825GHz

**참고:** Citation Multibeam 700은 유럽연합 집행위원회 규정(EC) 번호 1275/2008 및 (EU) 번호 801/2013을 준수합니다.

#### **소비 전력**

- **•** 꺼짐 모드: 해당 없음
- **•** 대기: 해당 없음
- **•** 네트워크 대기\*: 2.0W
	- 네트워크 대기 시간: 18분
	- \* 네트워크 대기: 장치의 무선 연결이 활성화된 상태에서 18분 동안 장치에 오디오 또는 비디오 신호가 입력되지 않으면 네트워크 대기 모드로 자동 전환됩니다.오디오 또는 비디오 신호가 복구되면 장치가 대기 모드에서 작동 모드로 전환됩니다.

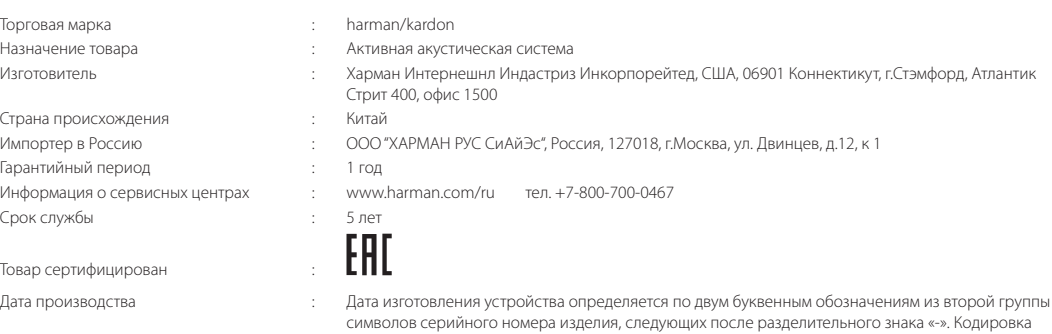

соответствует порядку букв латинского алфавита, начиная с января 2010 года: 000000-MY0000000, где «M» - месяц производства (А - январь, B - февраль, C - март и т.д.) и «Y» - год производства (A - 2010, B - 2011, C - 2012 и т.д.).

Используйте устройство только по прямому назначению в соответствии с предоставленной инструкцией. Не пытайтесь самостоятельно вскрывать корпус товара и осуществлять ремонт. В случае обнаружения недостатков или дефектов, обращайтесь за гарантийным обслуживанием в соответствии с информацией из гарантийного талона. Особые условия хранения, реализации и (или) транспортировки не предусмотрены. Избегайте воздействия экстремальных температур, долговременного воздействия влаги, сильных магнитных полей. Устройство предназначено для работы в жилых зонах.

## **& Bluetooth**<sup>®</sup>

The Bluetooth® word mark and logos are registered trademarks owned by the Bluetooth SIG, Inc. and any use of such marks by HARMAN International Industries, Incorporated is under license. Other trademarks and trade names are those of their respective owners.

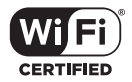

The Wi-Fi CERTIFIED™ Logo is a certification mark of the Wi-Fi Alliance®.

# **TT DOLBY AUDIO"**

Manufactured under license from Dolby Laboratories. Dolby, Dolby Audio, and the double-D symbol are trademarks of Dolby Laboratories.

The terms HDMI, HDMI High-Definition Multimedia Interface, and the HDMI Logo are trademarks or registered trademarks of HDMI Licensing Administrator, Inc.

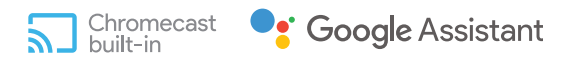

Chromecast built- in, Google Play and the Google Play logo are trademarks of Google LLC.

Chromecast built-in may require subscription(s). The Google Assistant requires an internet connection and is not available in certain countries and languages. Availability and performance of certain features and services are device, service and network-dependent and may not be available in all areas. Controlling certain devices in your home requires compatible smart devices. Subscriptions for services and applications may be required and additional terms, conditions and/or charges may apply.

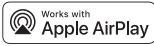

Apple®, AirPlay®, iPad®, iPad Air®, iPad Pro®, and iPhone® are trademarks of Apple Inc., registered in the U.S. and other countries.

Use of the Works with Apple badge means that an accessory has been designed to work specifically with the technology identified in the badge and has been certified by the developer to meet Apple performance standards.

To control this AirPlay 2–enabled speaker, iOS 11.4 or later is required.

#### CH\_HK\_CITATION MULTIBEAM 700\_QSG\_GLOBAL\_SOP\_V11